# migración del link del par del vPC de un módulo F1 del nexo 7000 a un ejemplo de la configuración de módulos M1  $\overline{a}$

### Contenido

Introducción prerrequisitos **Requisitos** Componentes Utilizados **Configurar** Diagrama de la red Pasos de configuración Pasos de la migración Verificación **Troubleshooting** Pregunta frecuente Q. ¿Es posible agregar a los nuevos miembros del indicador luminoso LED amarillo de la placa muestra gravedad menor M al link del par del vPC sino dejar a un miembro actual F1 en el conjunto y después quitarlo después de que agreguen al nuevo miembro?

## Introducción

El documento define los pasos necesarios para emigrar un link virtual del par de PortChannel (vPC) del módulo F1 del nexo 7000 al módulo M1. Este escenario pudo ocurrir cuando el módulo F1 necesita ser actualizado por el scalability u otras razones.

## **Prerequisites**

### **Requisitos**

Cisco recomienda que tenga conocimiento sobre estos temas:

- Sistema operativo CLI del nexo
- reglas del vPC

### Componentes Utilizados

La información que contiene este documento se basa en las siguientes versiones de software y hardware.

- Versión 6.1.x del nexo 7000 y posterior
- Linecard de las M1/F1 Series

La información que contiene este documento se creó a partir de los dispositivos en un ambiente de laboratorio específico. Todos los dispositivos que se utilizan en este documento se pusieron en funcionamiento con una configuración verificada (predeterminada). Si la red está funcionando, asegúrese de haber comprendido el impacto que puede tener cualquier comando.

### **Configurar**

#### Diagrama de la red

Para esta prueba, una línea azul asocia el trayecto de datos de dos host que comuniquen con uno a.

#### Pasos de configuración

El módulo 3 y el módulo 4 son el linecards N7K-F132XP-15. Ésta es la configuración actual desde un punto de vista del vPC.

```
N7K1# show run vpc
version 6.1(2) feature vpc
vpc domain 10
 role priority 100
 peer-keepalive destination 10.201.254.254 source 10.201.254.253 vrf VPC
 peer-gateway
 auto-recovery
interface port-channel1
 vpc peer-link
interface port-channel20
 vpc 20
interface port-channel30
 vpc 30
N7K2# show run vpc
version 6.1(2)
feature vpc
vpc domain 10
 role priority 200
 peer-keepalive destination 10.201.254.253 source 10.201.254.254 vrf VPC
 peer-gateway
 auto-recovery
interface port-channel1
  vpc peer-link
```

```
interface port-channel20
 vpc 20
interface port-channel30
 vpc 30
interface port-channel50
 vpc 50
```
#### Pasos de la migración

1. Apague el Canal de puerto 1. del link del par del vPC. Int po1 Shut

Esta acción suspende los links del vPC en el lado secundario. El link del vPC estará en el lado primario.

2. Apague los puertos e3/1 y e4/1 y quite la configuración del grupo de canal de ambos módulos del nexo.

```
Int e3/1,e4/1
ShutNo channel-group 1
```
#### **N7K1# show port-c sum**

```
Flags: D - Down P - Up in port-channel (members) I - Individual H - Hot-standby (LACP only)
       s - Suspended r - Module-removed
      S - Switched R - Routed
       U - Up (port-channel)
       M - Not in use. Min-links not met
         --------------------------------------------------------------------------------
Group Port- Type Protocol Member Ports
    Channel
--------------------------------------------------------------------------------
1 Po1(SD) Eth NONE --
20 Po20(SU) Eth LACP Eth3/4(P) 
30 Po30(SU) Eth LACP Eth4/4(P) 
50 Po50(SD) Eth LACP Eth2/12(D) 
100 Po100(RU) Eth LACP Eth2/48(P)
```
Utilice el puerto M1 y líelo en el Canal de puerto del vPC. Utilice el puerto en el módulo 7, 3.que es un linecard N7K-M108X2-12L. Configure e7/7 para tener la misma configuración como e3/1 o e4/1 en los ambos lados. Por este ejemplo, se utiliza un puerto único. En una situación del mundo real, habrá más de un puerto. Sin embargo, los mismos pasos se aplican.

```
interface Ethernet7/7
 switchport
 switchport mode trunk
 channel-group 1 mode active
 no shutdown
```
#### **N7K1# show port-c sum**

 $Flags: D - Down P - Up in port-channel (members)$ I - Individual H - Hot-standby (LACP only)

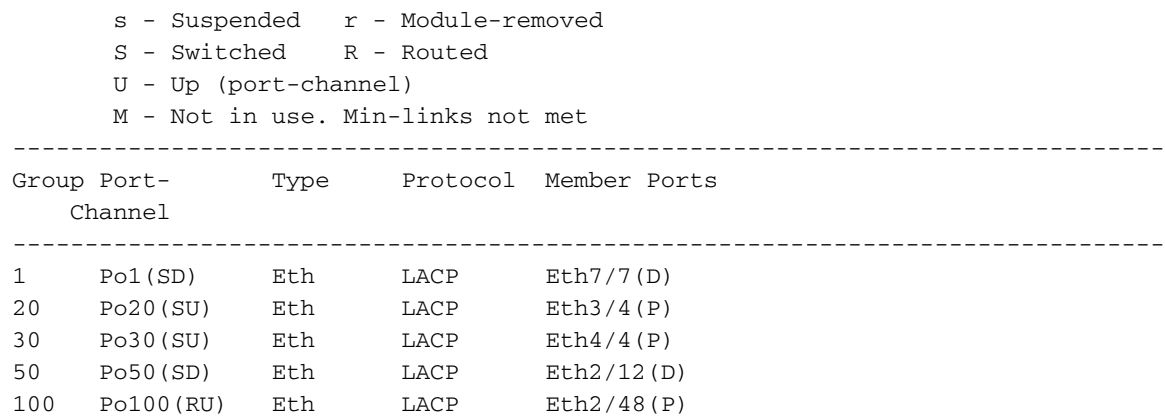

4. Saque a colación el Canal de puerto 1 en los ambos lados.

Int po1 No shut

Esto saca a colación los links del vPC en el lado secundario. Ahora su link del par está en el linecard M1.

En esta prueba, habrá una pequeña interrupción en el tráfico que utiliza el trayecto secundario cuando falla encima al trayecto principal. Una ventana del cambio se recomienda siempre para estos tipos de cambios para acomodar para cualquier suprises indeseado.

### Verificación

Actualmente, no hay un procedimiento de verificación disponible para esta configuración.

### **Troubleshooting**

Actualmente, no hay información específica de troubleshooting disponible para esta configuración.

### Pregunta frecuente

Q. ¿Es posible agregar a los nuevos miembros del indicador luminoso LED amarillo de la placa muestra gravedad menor M al link del par del vPC sino dejar a un miembro actual F1 en el conjunto y después quitarlo después de que agreguen al nuevo miembro?

A. El link del par no se puede formar con los puertos de diversos tipos de placa tales como M1 y  $F1$